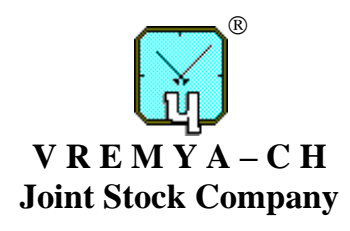

## **MULTICHANNEL FREQUENCY COMPARATOR**

## **VCH-315M**

**Operation Manual**

**411146.039OM**

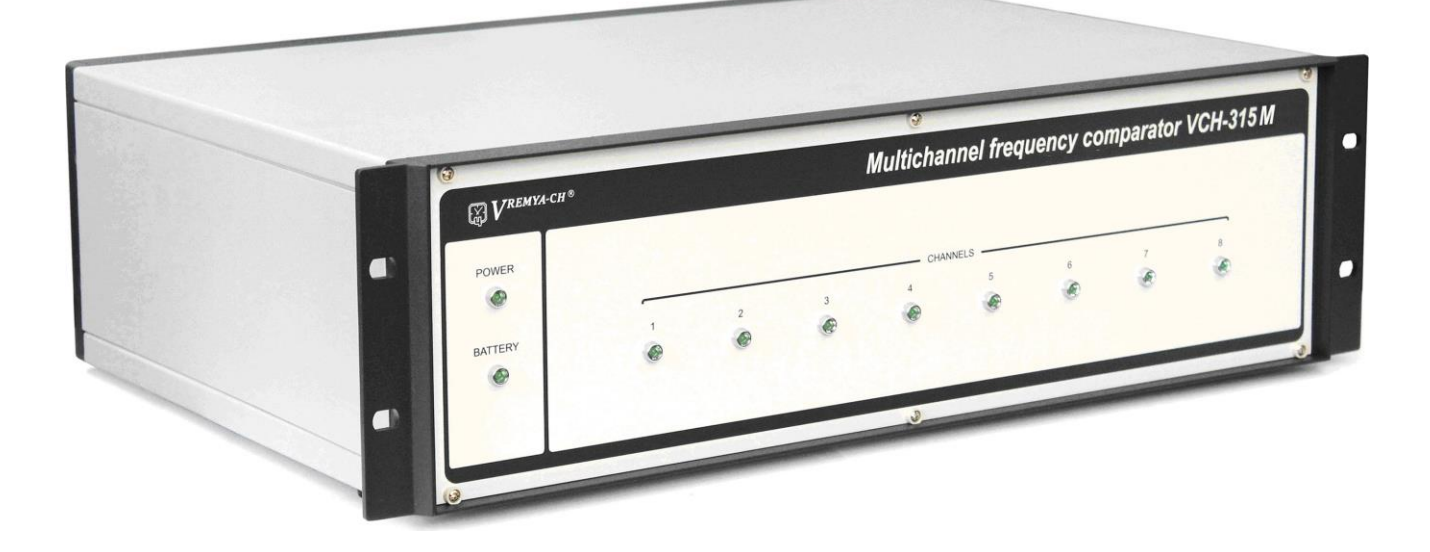

Osharskaya str., 67, Nizhny Novgorod, 603105, Russia tel./ fax +7 (831) 421-02-94, [http://www.vremya-ch.com](http://www.vremya-ch.com/)

| Инв. № подл. | Подп. и дата | Взам. инв. №   Инв. № дубл. | Подп. и дата |
|--------------|--------------|-----------------------------|--------------|

# **Table of contents**

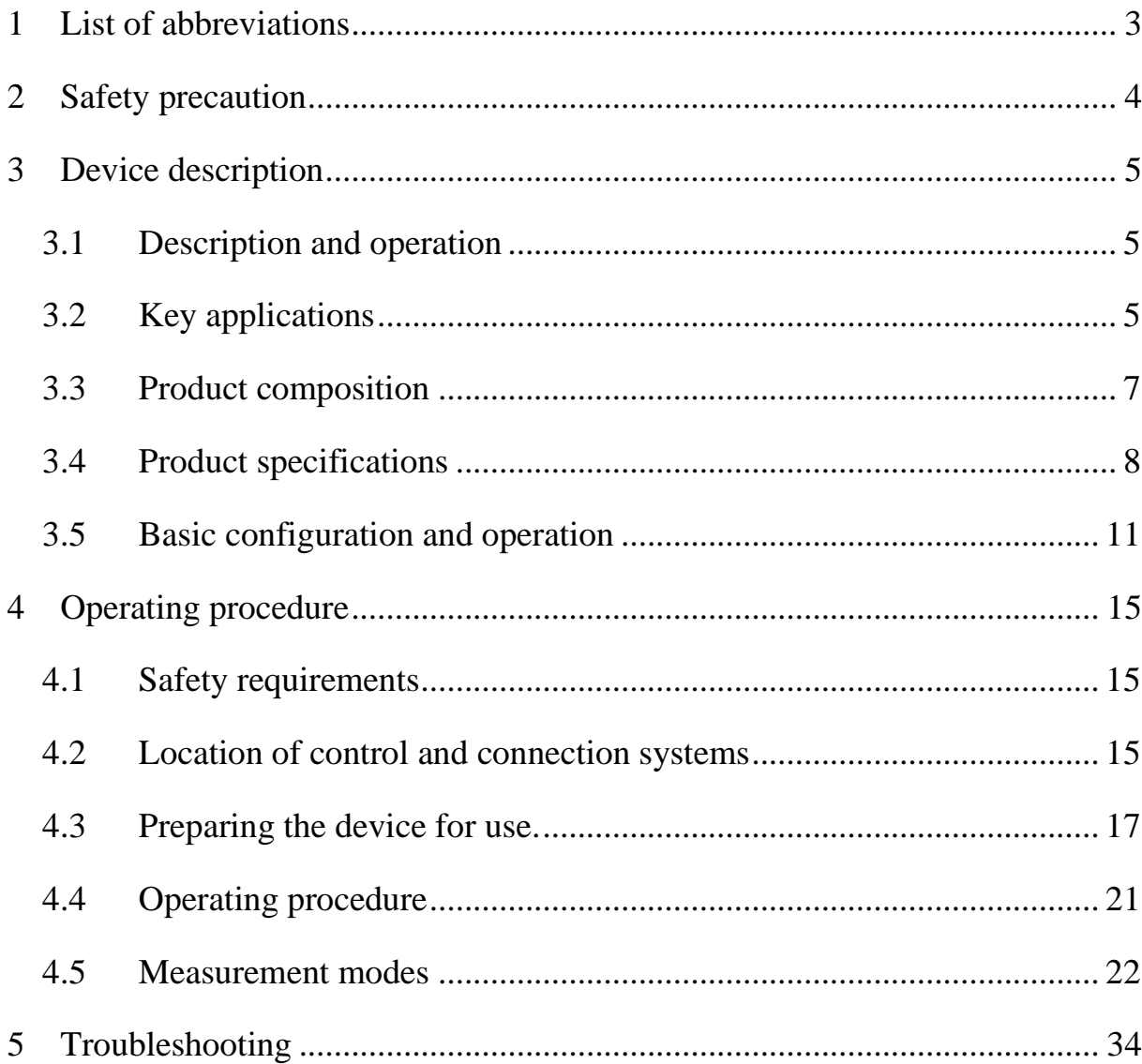

# **1 List of abbreviations**

<span id="page-2-0"></span>ADEV – Allan deviation

PC – personal computer

RS232 – serial port

Multichannel frequency Comparator VCH-315M – device

## **2 Safety precaution**

- <span id="page-3-0"></span>2.1 Carefully read the operating manual before working with the device and note the safety information.
- 2.2 Accessible conductive parts of the device are protected by basic insulation and electrically connected to the protective grounding.
- 2.3 The device is grounded via protective conductor in the power cable and protective earth terminal marked  $\bigoplus$  on the rear panel.
- 2.4 The device is connected to the AC via three-wire power cable (two poles and ground) included in the device kit.
- 2.5 To avoid the influence of static electricity all further connections must be made only with the grounded device.
- 2.6 You must avoid contact with current-carrying parts during repair as it may result in shock.
- 2.7 Before touching any components or wiring always unplug the device.
- 2.8 All repair and maintenance of the device must be carried out by qualified personnel authorized for work on high voltage (up to 1000V).
- 2.9 RS-232 interface cable should be connected only when the the device is turned off. Failure to do so may result in damage to the interface.

## **3 Device description**

### **3.1 Description and operation**

<span id="page-4-1"></span><span id="page-4-0"></span>Multichannel frequency comparator VCH-315M is intended for simultaneous frequency instability measurements of a group of sinusoidal signals 5, 10, 100 MHz.

Device can be managed and measurement results can be displayed and stored using a PC and special software. Monitored parameters and control commands are transferred via RS-232 interface, USB or local area network – LAN.

<span id="page-4-2"></span>The external view of the device is given in Fig. 1.

## **3.2 Key applications**

The main applications of the device:

- − crystal and quantum frequency standards production and checking;
- − scientific research.
- − in metrology as an integral part of the storage systems;
- − as an integral part of automated measurement systems. Built-in RS-232, USB and LAN interfaces provide remote measurement of the monitored signals frequency instability characteristics.

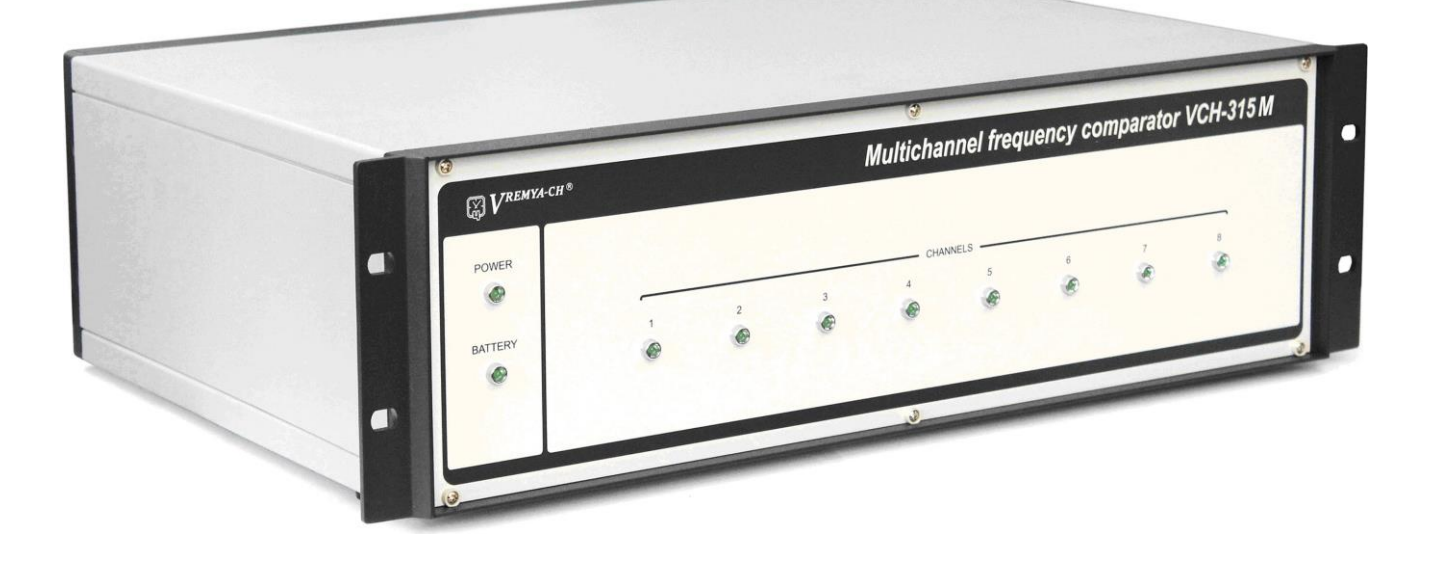

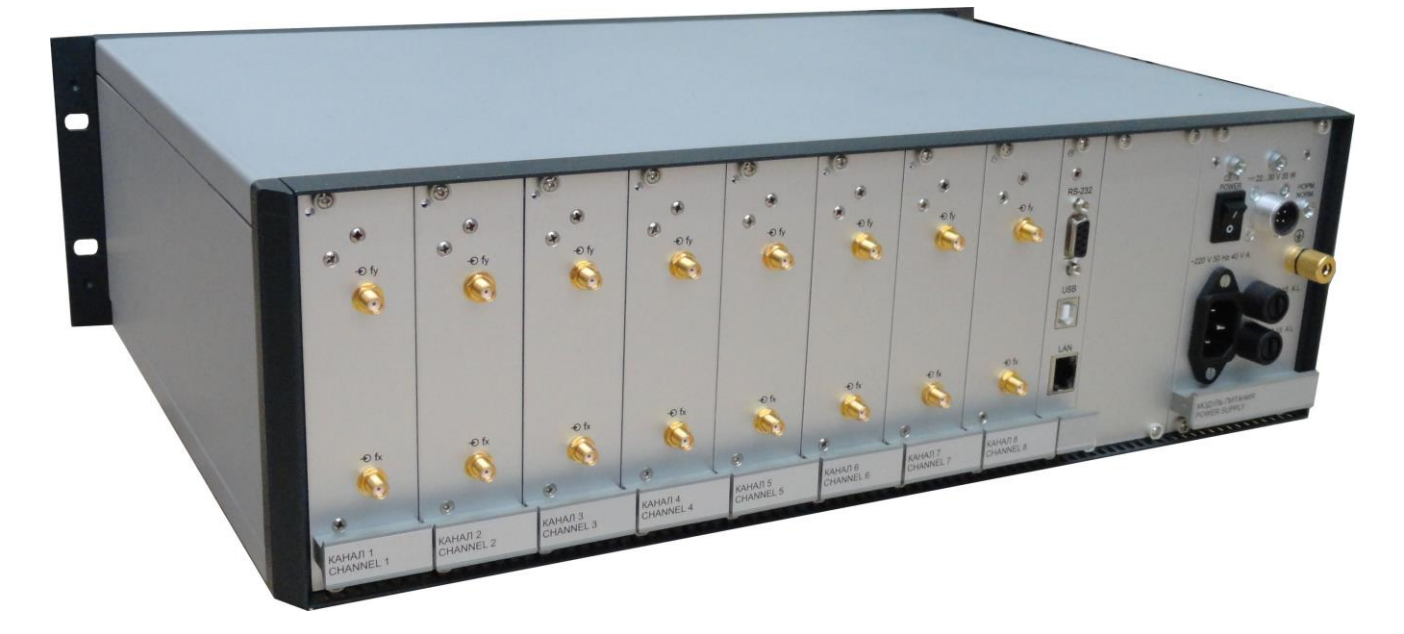

Figure 1 – External view of the device

## **3.3 Product composition**

<span id="page-6-0"></span>The device composition is given in Table 1.

Table 1 – Device composition

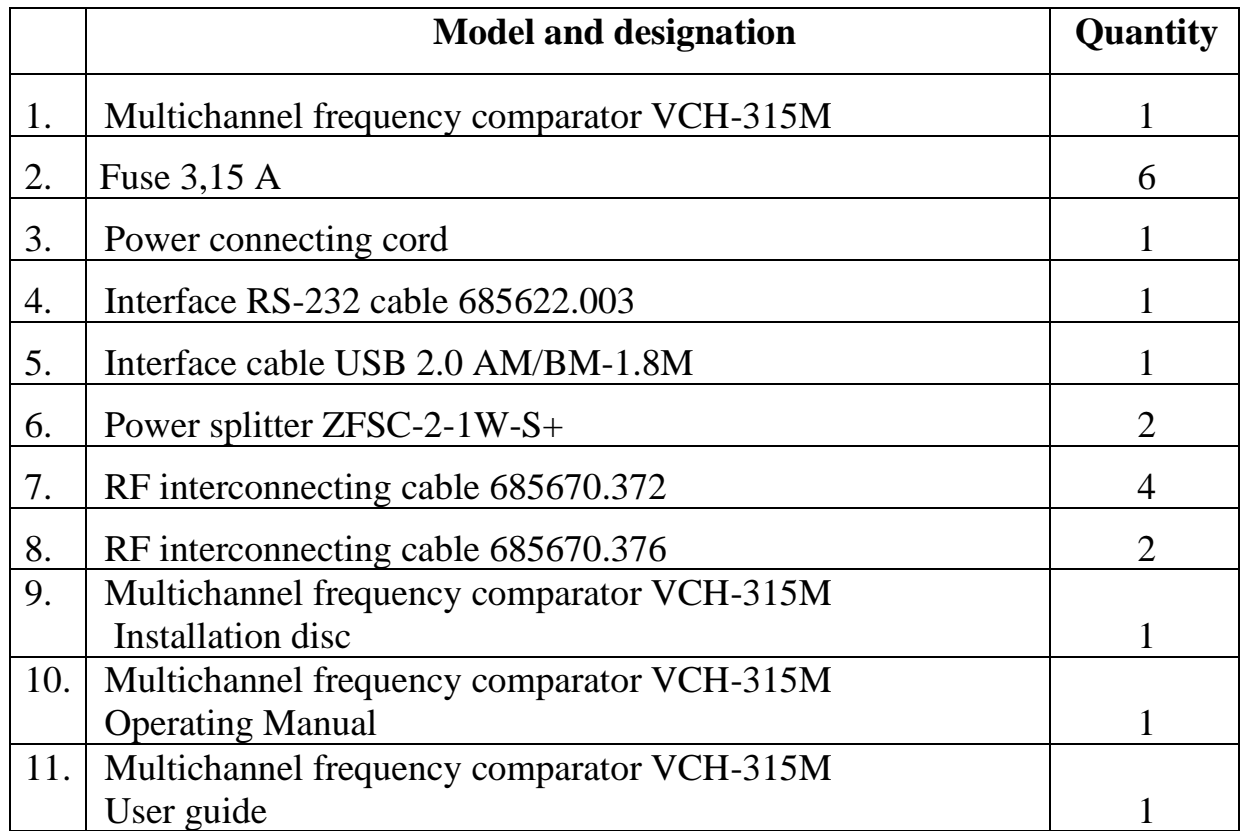

#### **3.4 Product specifications**

- <span id="page-7-0"></span>3.4.1 The device is managed and measurement results are displayed and stored using a PC. Monitored parameters and control commands are transferred via RS-232 interface, USB or LAN. The PC must meet the following **minimum** requirements:
	- − Processor: Intel Pentium-IV 2 GHz or similar;
	- − Operating system: Microsoft WindowsTM XP, Vista, 7, 8, 10;
	- − RAM: 512 MB.
- 3.4.2 Input signal parameters:
	- − nominal frequencies 5; 10; 100 MHz;
	- − RMS voltage: (1,0±0,2) V at (50±1) Ohm;
	- relative frequency difference:  $-5,0\times10^{-9}$  to  $+5,0\times10^{-9}$ .
- 3.4.3 Number of measuring channels: 8 (eight modules with two inputs for the measured signals (" $\bigcirc$ fx", " $\bigcirc$ fy").
- 3.4.4 Averaging time range,  $\tau$ : from 1 s up to 1 day.
- 3.4.5 Noise passband: 3 Hz.
- 3.4.6 Warm-up time:
	- − 2 h, for averaging time range not more 100 s;
	- − 6 h, for averaging time range >100 s.

3.4.7 Frequency instability introduced by device – Allan deviation (at zero frequency difference between input signals and temperature deviation not more than  $\pm 1,0$  °C per hour within the operating temperature range), is displayed in the Table 2.

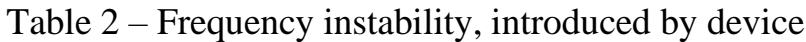

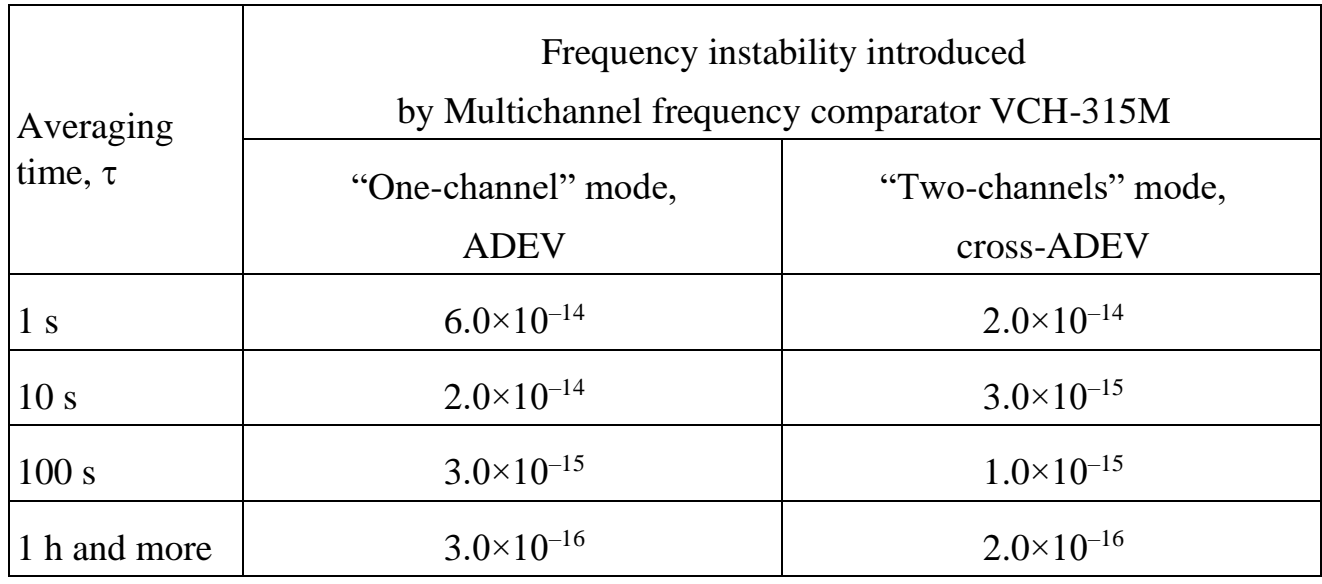

Note: frequency instability introduced by the comparator is guaranteed after warm-up time (according to s. 3.4.6).

- 3.4.8 The device provides continuous non-stop operation in working conditions with all specifications preserved.
- 3.4.9 Power supply voltage:
	- $-$  AC power supply: (220±22) V, (50±1) Hz;
	- $-$  DC power supply:  $(22 30)$  V.
- 3.4.10 In the absence of AC voltage the device automatically switches to backup power from an external DC source. The device will retain its specifications during the AC/DC change-over.

## 3.4.11 Power consumption:

− AC power supply: not more 40 VA;

- − DC power supply: not more 35 W.
- 3.4.12 Ambient temperature:
	- − operating: +5 to +40 °С,
	- − non-operating: –50 to +50 °С.
- 3.4.13 Weight: no more than 12 kg net; 16 kg in factory package.
- 3.4.14 Dimensions: 133×483×325 mm.

### **3.5 Basic configuration and operation**

<span id="page-10-0"></span>3.5.1 Principle of operation

Device operation is based on phase-time method: information about the phase difference of the input signals is converted into time intervals that are measured by a digital time interval meter. Then the processor transfers these measurements to the computer where all the data is processed by a special program that gives the characteristics of the input signals instability in digital and graphical forms.

3.5.2 Description of the circuit diagram

Circuit diagram illustrating the operating principle of the device is shown in Figure 2

The device consists of these main parts:

- − eight identical frequency comparators (channels);
- − processor;
- − signal and power bus;
- − indication signal driver;
- − group of front panel indicators;
- − power supply.

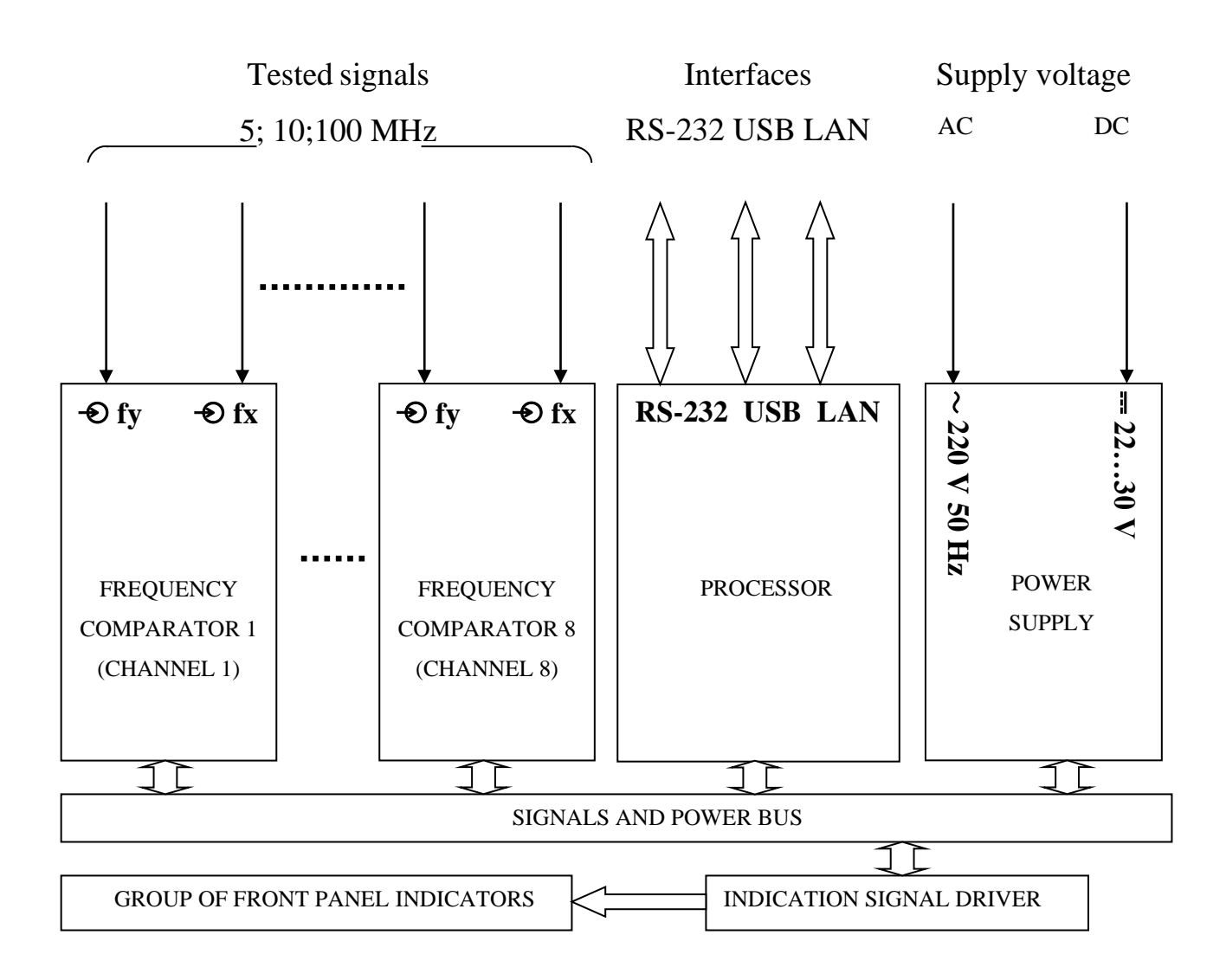

Figure 2 – Circuit diagram

The frequency comparators measure the increment of the phase difference between the signals at the fx and fy inputs and feed the measured data to the processor.

Noise passband of 1 Hz is generated by digital filtering. tyx

The processor receives the data from the frequency comparators, processes it, transmits to the PC and manages the operation of the frequency comparators by commands from the special program, and also controls the indicators. Transmission of measurement data to the computer and reception of control commands is carried out by the processor via RS-232, USB or LAN interfaces.

The power supply unit generates stabilized voltages  $(\pm 12 \text{ V}, 5 \text{ V}, 3.3 \text{ V})$  needed to power the device units from the 220 V AC. It also switches to backup DC power source with (22–30) V voltage.

The power supply unit has a AC 220 V indicator **("POWER"**), an external DC (22–30) V power supply indicator  $(' = 22 \dots 30 \text{ V}, 35 \text{ W}$ ) indicator and a power supply unit normal operation indicator ("**NORM"**) which shows the presence of all output stabilized voltages of the power module.

The front panel group of indicators shows simultaneous presence of signals on the inputs " $\odot$  fx", " $\odot$  fy" for each of the eight frequency comparators ("**CHANNEL 1**" - "**CHANNEL 8**"). The indicators are green LEDs turning on and off at a frequency of about 1 Hz. The front panel also contains the AC 220 V power indicator and the external DC source indicator.

Indication signal driver generates indication signals and sends them to the front panel indicators by the processor command.

Power supply and internal information exchange between the device units are carried out via the signals and power bus. The device units are connected to it in parallel through the connecting plugs.

#### 3.5.3 Remote control and monitoring

The device is controlled from PC using the special program via RS-232 interface, USB or LAN (Windows only).

The following functions are implemented in the program:

- − receiving and automatic saving of measurement data from the comparator;
- − calculation of statistical functions characterizing the frequency difference between two signals;
- − display of measurement results and calculated functions in charts on the screen;
- − printing charts on a printer connected to the computer.

The program for processing measurement data of frequency comparators/counters "Analyzer" is included with the program for control of multichannel frequency comparator VCH-315M. It provides the following functions:

- − simultaneous processing of the data across multiple channels of the comparator, and the simultaneous processing of the data from several comparators (maximum number of concurrent entries  $-32$ );
- − processing of the previous measurements, and processing of the current measurement data with automatic update of charts and statistical characteristics;
- a wide range of computed parameters (mean relative frequency difference and frequency drift by least-squares method, standard deviation, Allan deviation, Hadamard deviation, maximum time interval error, time interval deviation, power spectral density of phase and frequency noise);
- − calculation of the statistical characteristics with overlap method;
- − elimination of the frequency drift;
- − the cross-correlation processing that allows to reduce the noise level contribution of the comparator in the measurement of the frequency instability (with appropriate measurement scheme);
- − the cross-correlation processing that allows to evaluate the characteristics of the frequency instability not only for pairs of signals, but also for each signal individually by the method of three oscillators.

## **4 Operating procedure**

#### **4.1 Safety requirements**

<span id="page-14-1"></span><span id="page-14-0"></span>Accessible conductive parts of the device are protected by basic insulation and electrically connected to the protective grounding

The device must be grounded before use via protective conductor in the power cable and protective earth terminal marked  $\bigoplus$  on the rear panel

ATTENTION! Grounding failure makes the device unsafe. Operation of the ungrounded device is prohibited.

The device is connected to the AC via three-wire power cable (two poles and ground) included in the device composition.

ATTENTION! Usage of any other power plugs is STRICTLY **PROHIBITED.** 

<span id="page-14-2"></span>Operation of the device must comply with the electrical safety regulations in force at the operating facility.

#### **4.2 Location of control and connection systems**

Connectors, indicators and control elements on the front and rear panels of the device, are shown in Figure 3.

The purpose of connectors, indicators and control elements on the front and rear panels of the device and their default states are given in Table 3.

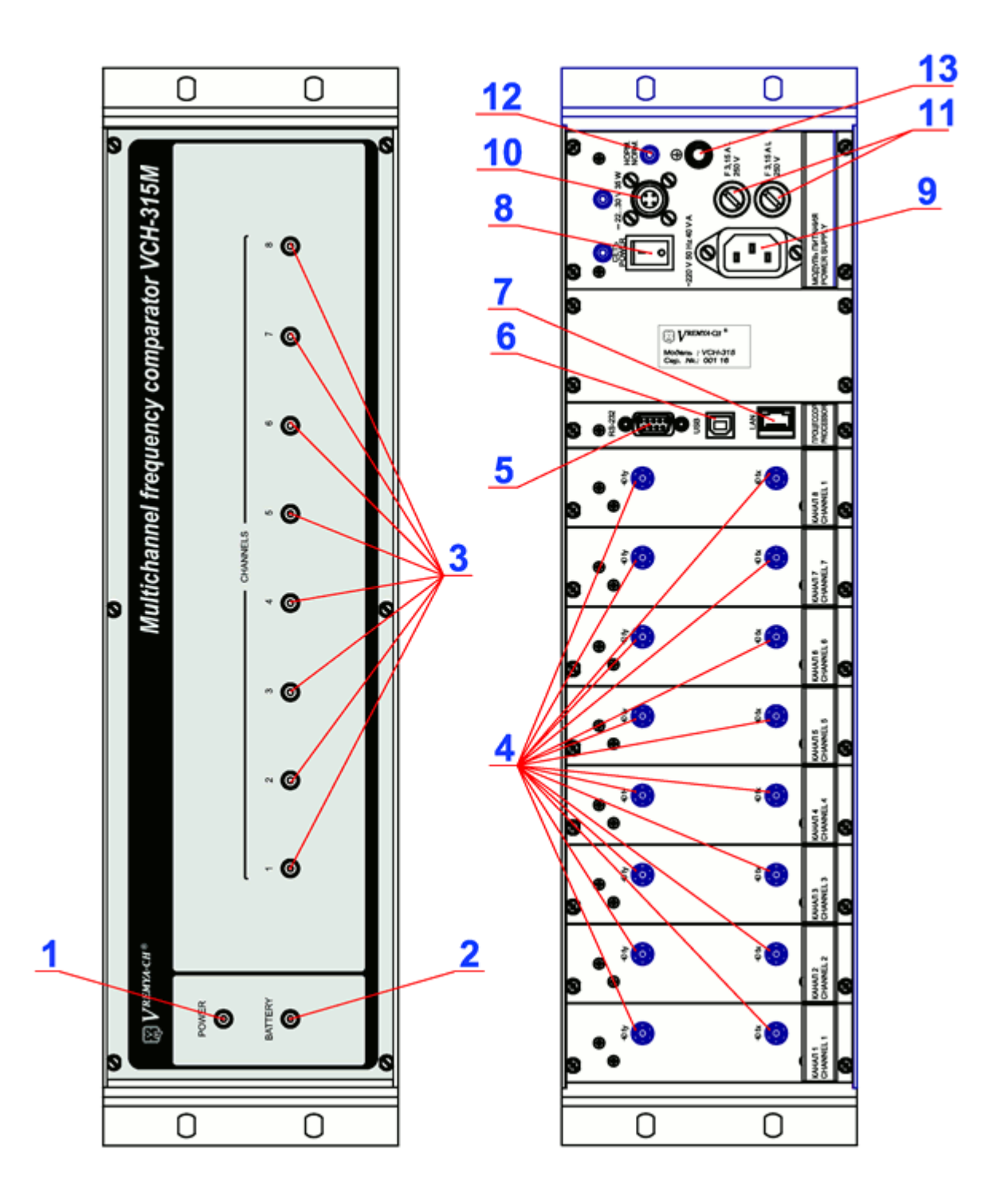

Figure 3 – Connectors, indicators and control elements on the front and rear panels

| No. | Designation              | Usage                                                  |  |
|-----|--------------------------|--------------------------------------------------------|--|
|     | <b>POWER</b>             | AC power indicator                                     |  |
| 2   | <b>BATTERY</b>           | DC power indicator                                     |  |
| 3   | <b>CHANNELS</b>          | <b>Channel indicators</b>                              |  |
| 4   | $\Theta$ fx, $\Theta$ fy | Inputs for measured signals                            |  |
| 5   | RS-232                   | Serial RS-232                                          |  |
| 6   | <b>USB</b>               | <b>USB</b> interface                                   |  |
| 7   | LAN                      | LAN interface (Ethernet)                               |  |
| 8   | <b>POWER</b>             | AC power switch, AC power indicator                    |  |
| 9   | 220 V 50 Hz 40 V·A       | AC power socket                                        |  |
| 10  | $= 2232V 35 W$           | DC power socket, DC power indicator                    |  |
| 11  | F 3,15 A L 250 V         | Protective fuse                                        |  |
| 12  | <b>NORM</b>              | Normal operation indicator of the power<br>supply unit |  |
| 13  |                          | Ground terminal                                        |  |

Table 3 – Connectors, indicators and control elements on the front and rear panels

## **4.3 Preparing the device for use.**

### <span id="page-16-0"></span>4.3.1 Operational limitations

It is recommended to place the device in a thermostabilized room with limited access to personnel. The place for the device should be chosen taking into account the dimensions of the device 133×483×325 mm and the need for free convection of air through the ventilation openings of the device casing.

Warning! Do not place the device near any engines, generators, transformers, or other equipment that may create magnetic fields and acoustic vibrations. Placement near such equipment may impair the performance of the device.

Power supply voltage:

− AC power supply: (100 – 240) V, 50 or 60 Hz;

 $-$  DC power supply:  $(22 – 30)$  V.

Ambient operating temperature:  $+5$  to  $+40$  °C,

Temperature deviation not more than  $\pm 1,0$  °C per hour.

Device preserves its specifications after exposure to utmost conditions provided 6-hour warm-up time in normal operating conditions.

RS-232 interface cable should be connected only whet the device is turned off.

Warning! Failure to do so may result in damage to the device interface.

#### 4.3.2 Preparation for measurements

Carefully read this operating manual before starting. Note the location of the controls and connections (Figure 3) for their purpose (Table 3).

Ensure reliable grounding of the device. The protective grounding terminal should be connected to the grounding conductor before other connections. The fasteners of the ground terminal  $\bigoplus$  and the conductors must be securely fixed.

While the power is off, connect the device to the computer in one of the following ways:

- − RS-232 socket of the device with one of the COM ports of the computer using the RS-232 interface cable;
- − USB socket of the device with one of the USB ports of the computer using the USB interface cable;
- − LAN interface with the local area network (Ethernet network) using a cable with an 8P8S connector.

Attention! Connecting the device to the COM port of the computer when the power of the device is turned on can damage the RS-232 interface of the device's processor.

Connect the power supply:

- − from the AC power line (100 240) V, 50 or 60 Hz to socket "220 V, 50 Hz, 40 V·A"
- $-$  from the DC power supply:  $(22 30)$  V to " $= 22...30$  V" (backup power source).

Make sure that the "POWER", "NORM" and  $"= 22$  ... 30 V 35 W" indicators on the power module panel are lit.

The " $= 22$  ... 30 V" indicator on the power unit panel lights up only if there is a DC voltage on the " $= 22$  ... 30 V 35 W" connector.

To connect an external power source use a power cable with a 2PMT14КПН4Г1В1 (2PM14-4TKQB2) type connector. Pin 1 of the connector must be connected to the positive pole of the DC power supply, and pin 4 to the negative pole of the power supply (see Figure 4).

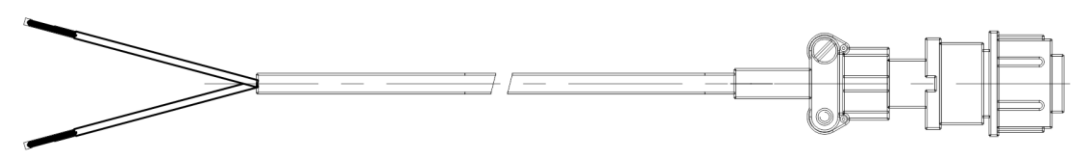

Pinout of DC power connector 2PMT14

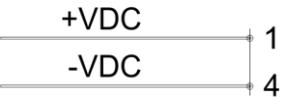

### Figure 4 – DC power connecting cord

#### 4.3.3 Program installation

Install the "Multichannel frequency comparator " program and the program for processing measurements of frequency comparators following the instructions given in the "Multichannel frequency comparator VCH-315M User Guide" and "Program for processing measurement data of frequency comparators/counters "Analyser" User Guide".

Before using the USB interface of the device install a PC driver that creates a virtual serial port when connecting the comparator via the USB interface, following the instructions in the "Multichannel frequency comparator VCH-315M. User guide".

To control the device via the Ethernet install the special software, following the instructions in the "Multichannel frequency comparator VCH-315M. User guide".

#### **4.4 Operating procedure**

<span id="page-20-0"></span>4.4.1 Measurement process

Connect the measured signals according to the selected operating mode (see section 4.5 of this Operating manual).

Connection is carried out by coaxial cables with wave resistance of 50 Ohm and SMA type connectors. The tightening torque of SMA connectors should be between 0.8 and 1.1 N·m.

The device will be ready for use with the guaranteed frequency instability given in Table 2 after a warm-up period.

Start the measurements in the Multichannel frequency comparator program following the instructions in the "Multichannel frequency comparator VCH-315M User guide".

You can view the instability characteristics of the frequency of measured sinusoidal signals during or after the end of the measurements following the instructions in the "Multichannel frequency comparator VCH-315M User guide" and "Program for processing measurement data of frequency comparators/counters" Analyzer "User guide".

#### **4.5 Measurement modes**

<span id="page-21-0"></span>4.5.1 "Two-oscillators, one-channel" mode

For any number of channels (one to eight) measured and reference signals (from the inputs " $\Theta$ fy" and " $\Theta$ fx" respectively) are involved in the measurements (see Figure 5) for each of the channels. The measuring program calculates the relative frequency difference and frequency instability of both signals and the channel itself.

Table 3 shows available functions and corresponding mathematical expectation for the measuring channel CHANNEL 1 calculated on the assumption that frequency fluctuations of all signals and measuring channel are independent.

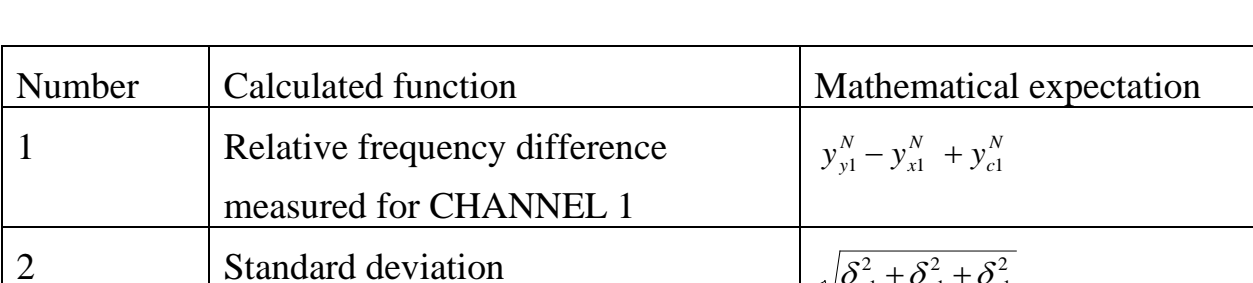

2 1

> 2 1

2 1  $\delta_{y1}^2 + \delta_{x1}^2 + \delta_{c}^2$ 

2  $\sigma_{y1}^2 + \sigma_{x1}^2 + \sigma_{y2}^2$ 

Table 3 – Available functions for "two oscillators, one-channel" mode

measured for CHANNEL 1

measured for CHANNEL 1

where:

3 Allan deviation

*N x N*  $y_{y_1}^N$ ,  $y_{x_1}^N$  – the average value of the relative frequency difference of " $\Theta$ fx" and " $\Theta$ fy" input signals on averaging interval *N*· $\tau$ ,

*N*  $y_{c1}^N$  mean frequency difference introduced by the measuring channel CHANNEL 1;

2 1 2 1 2  $\delta_{y1}^2$ ,  $\delta_{x1}^2$ ,  $\delta_{c1}^2$  – N-sample variance of " $\Theta$ fx" and " $\Theta$ fy" input signals and the measuring channel CHANNEL 1;

1 2 1 2  $\sigma_{y1}^2, \sigma_{x1}^2, \sigma_{c1}^2$  – Allan variance of " $\Theta$ fx" and " $\Theta$ fy" input signals and the

measuring channel CHANNEL 1.

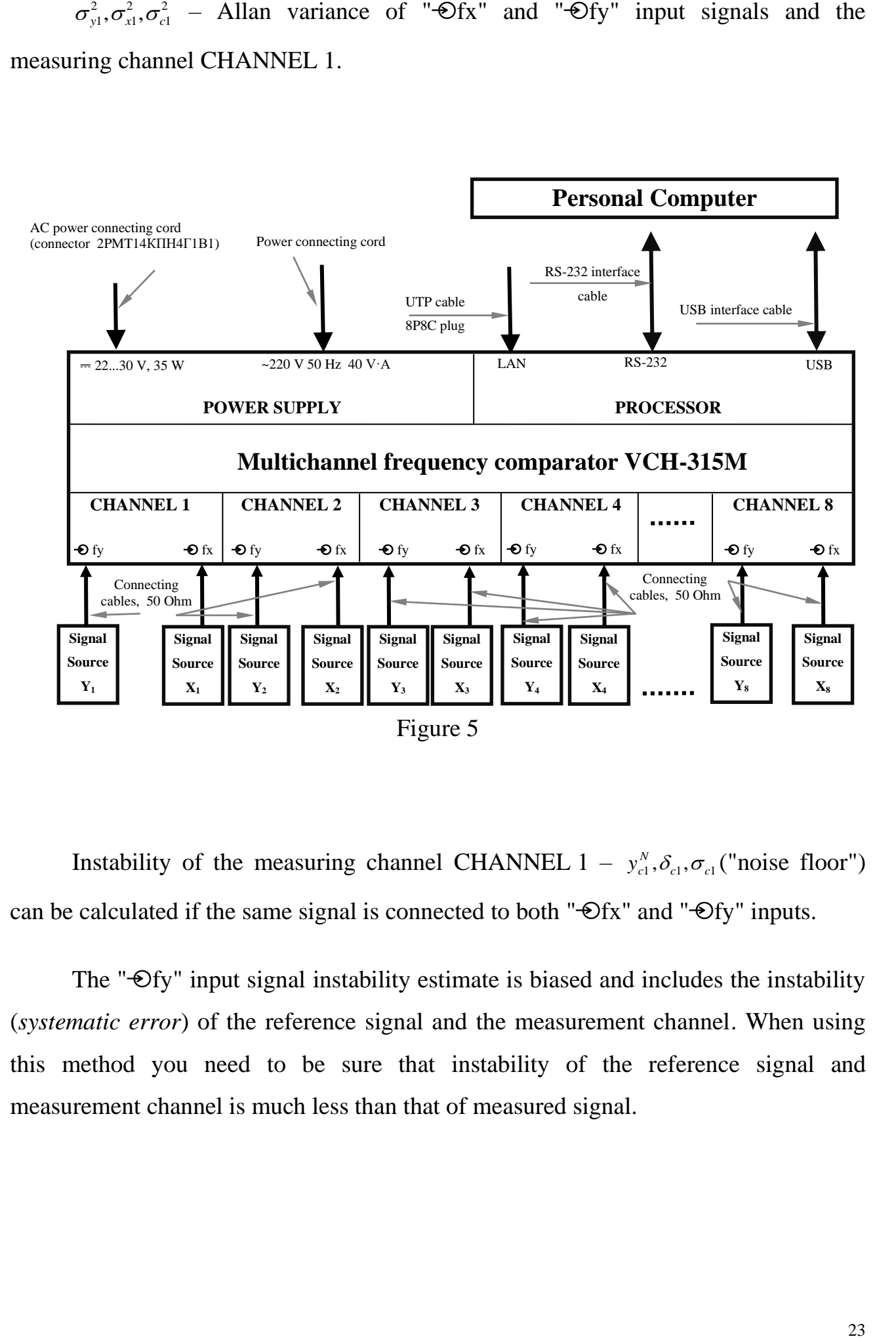

Instability of the measuring channel CHANNEL  $1 - y_{c_1}^N$ ,  $\delta_{c_1}$ ,  $\sigma_{c_1}$ *N*  $y_{c1}^N$ ,  $\delta_{c1}$ ,  $\sigma_{c1}$  ("noise floor") can be calculated if the same signal is connected to both " $\Theta$ fx" and " $\Theta$ fy" inputs.

The " $\Theta$ fy" input signal instability estimate is biased and includes the instability (*systematic error*) of the reference signal and the measurement channel. When using this method you need to be sure that instability of the reference signal and measurement channel is much less than that of measured signal.

### 4.5.2 "Two-oscillators, two-channels" mode

It is the modification of "two oscillator" mode that uses two identical measuring channels to reduce the measurement channel error. Same signals are fed to " $\Theta$ fx" and " $\Theta$ fy" inputs of both channels (see Figure 6). Thus there is a duplication of the measurement results. And the measurement error introduced by the channel can be reduced using cross-correlation processing. The channels noise can be estimated along with the measured signals instability. Accuracy of estimations depends on the measurement time interval.

Table 4 shows mathematical expectation of calculated functions for the measuring channels pair – CHANNEL 1 and CHANNEL 2. These functions estimate bias caused by instability of channels and reference signal.

| Number         | <b>Calculated functions</b>                                        | Mathematical expectation                                        |
|----------------|--------------------------------------------------------------------|-----------------------------------------------------------------|
| 1              | Relative frequency difference<br>measured in CHANNEL 1             | $y_{v1}^N - y_{x1}^N + y_{c1}^N$                                |
| $\overline{2}$ | Relative frequency difference<br>measured in CHANNEL 2             | $y_{v1}^N - y_{x1}^N + y_{c2}^N$                                |
| 3              | Relative frequency difference of<br><b>CHANNEL 1 and CHANNEL 2</b> | $y_{c1}^N - y_{c2}^N$                                           |
| $\overline{4}$ | Standard deviation measured in<br><b>CHANNEL 1</b>                 | $\sqrt{\delta_{y1}^2 + \delta_{x1}^2 + \delta_{c1}^2}$          |
| 5              | <b>Standard deviation</b><br>measured in CHANNEL 2                 | $\sqrt{\delta_{v1}^2 + \delta_{x1}^2 + \delta_{c2}^2}$          |
| 6              | Sum standard deviation<br><b>CHANNEL 1 and CHANNEL 2</b>           | $\sqrt{\delta_{c1}^2 + \delta_{c2}^2}$                          |
| $\overline{7}$ | Standard cross-deviation<br><b>CHANNEL 1 and CHANNEL 2</b>         | $\sqrt{\delta_{y1}^2+\delta_{x1}^2}$                            |
| 8              | Allan deviation<br>measured in CHANNEL 1                           | $\sqrt{\sigma_{\nu l}^2 + \sigma_{\nu l}^2 + \sigma_{\nu l}^2}$ |
| 9              | Allan deviation<br>measured in CHANNEL 2                           | $\sqrt{\sigma_{y1}^2 + \sigma_{x1}^2 + \sigma_{c2}^2}$          |
| 10             | Sum Allan deviation<br><b>CHANNEL 1 and CHANNEL 2</b>              | $\sqrt{\sigma_{c1}^2 + \sigma_{c2}^2}$                          |
| 11             | Allan cross-deviation<br><b>CHANNEL 1 and CHANNEL 2</b>            | $\sqrt{\sigma_{y1}^2 + \sigma_{x1}^2}$                          |

Table 4 – Available functions for "two oscillators, two-channels" mode

Notes*:*

Formulas №№1, 2, 4, 5, 8, 9 give systematic error introduced by reference signal and measuring channels;

Formulas №№ 3, 6, 10 specify instability of measuring channels;

Formulas №№ 7 and 11 give systematic error caused by measured signals.

Formulas №№ 7 and 11 also include systematic error which depends on measurement time –  $\tau$  and time delay between measurements in different channels –  $\Delta$ .

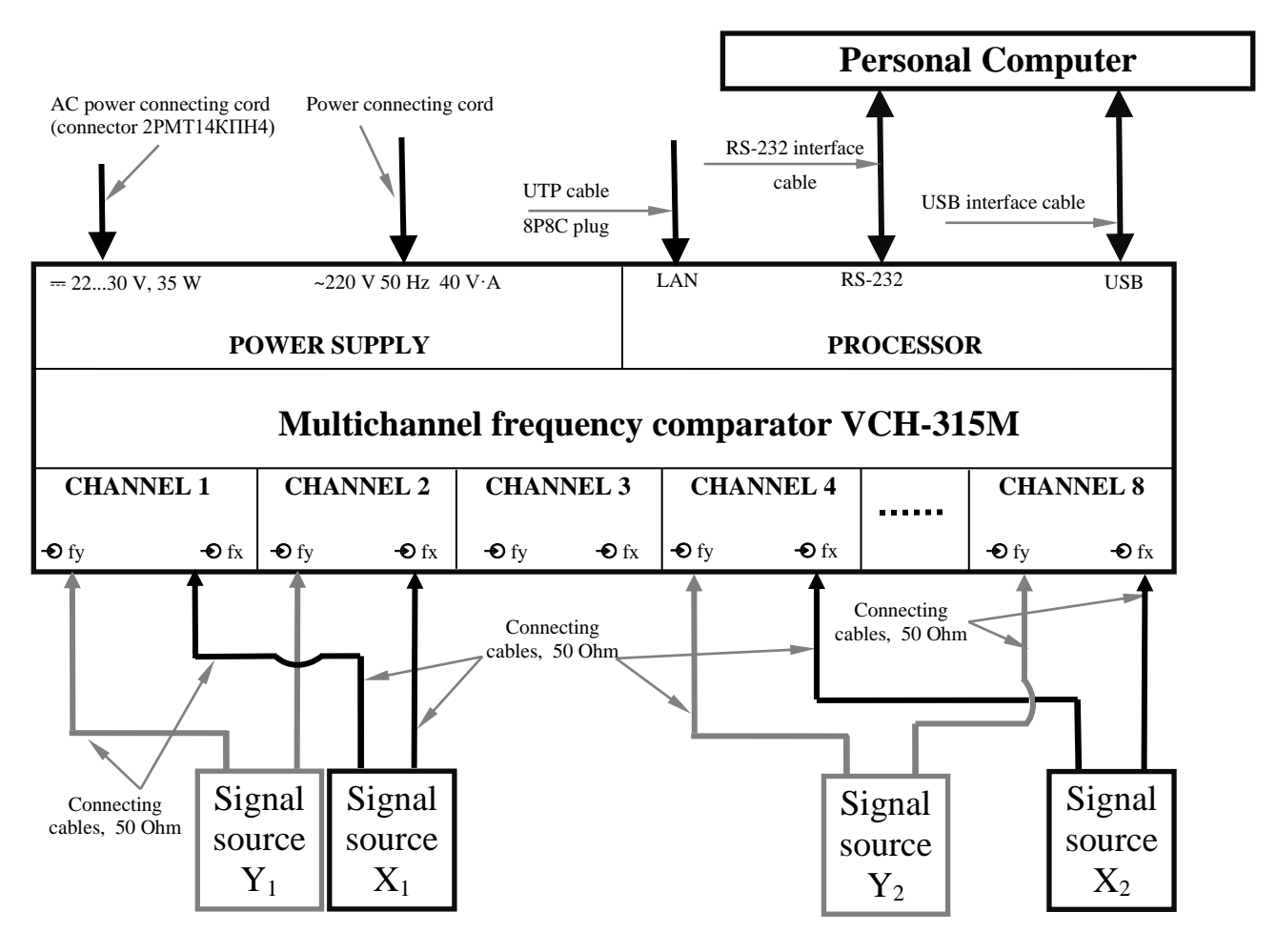

Figure 6

4.5.3 "Three oscillators, two-channels" mode

This is the most advanced mode, three oscillators and two identical measuring channels are used for instability measuring. Example for the pairs of measuring channels CHANNEL  $1 -$ CHANNEL  $2$ , CHANNEL  $2 -$ CHANNEL  $3$  and CHANNEL 3 – CHANNEL 1 is shown in Figure 7.

Three main advantages of this mode:

- simultaneous frequency instability measuring of three oscillators;
- calculations of the instability of each individual oscillator;
- reduced systematic error caused by instability of reference signal and measuring channel.

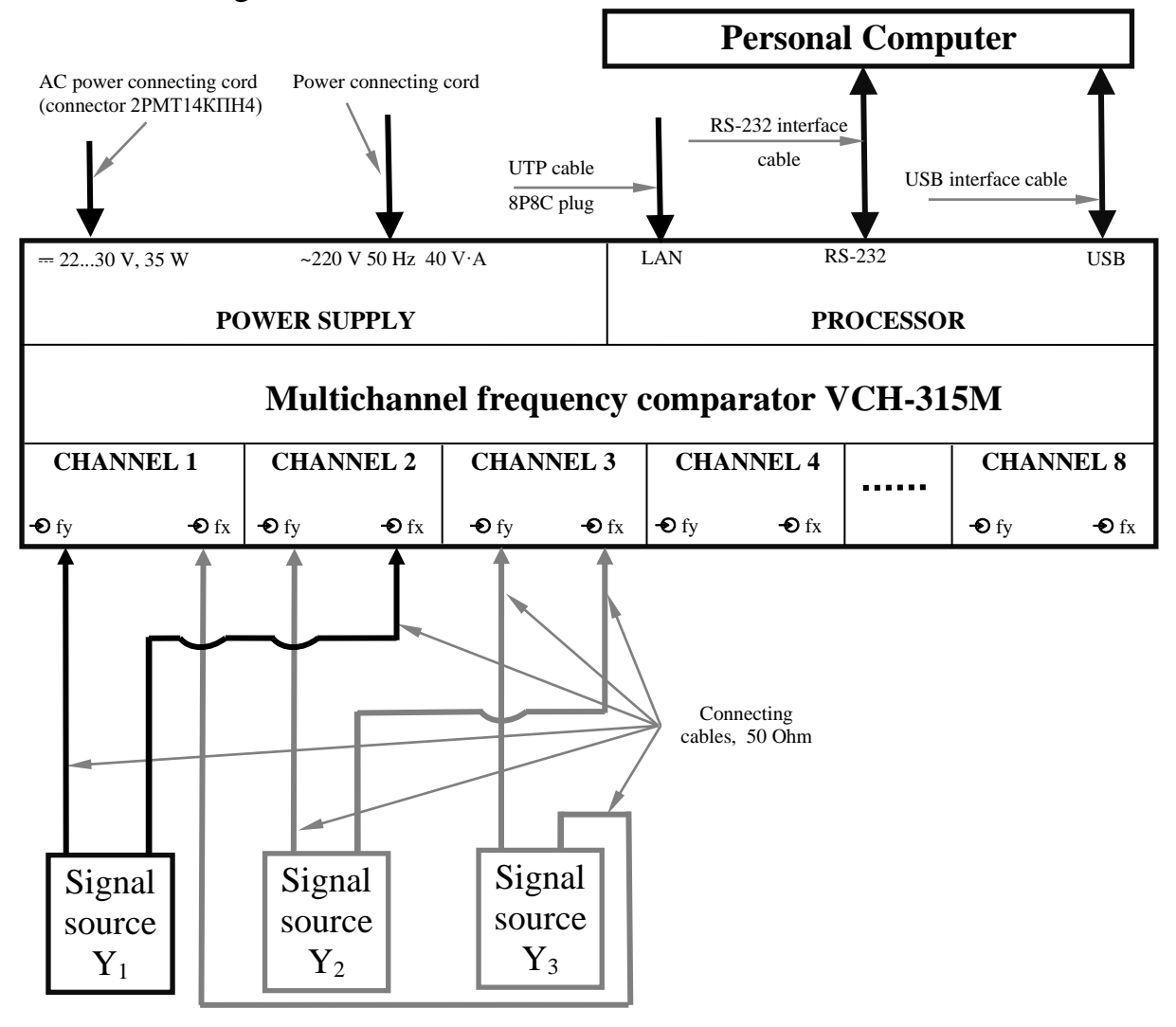

Figure 7

Table 5 shows calculated functions and corresponding mathematical expectation.

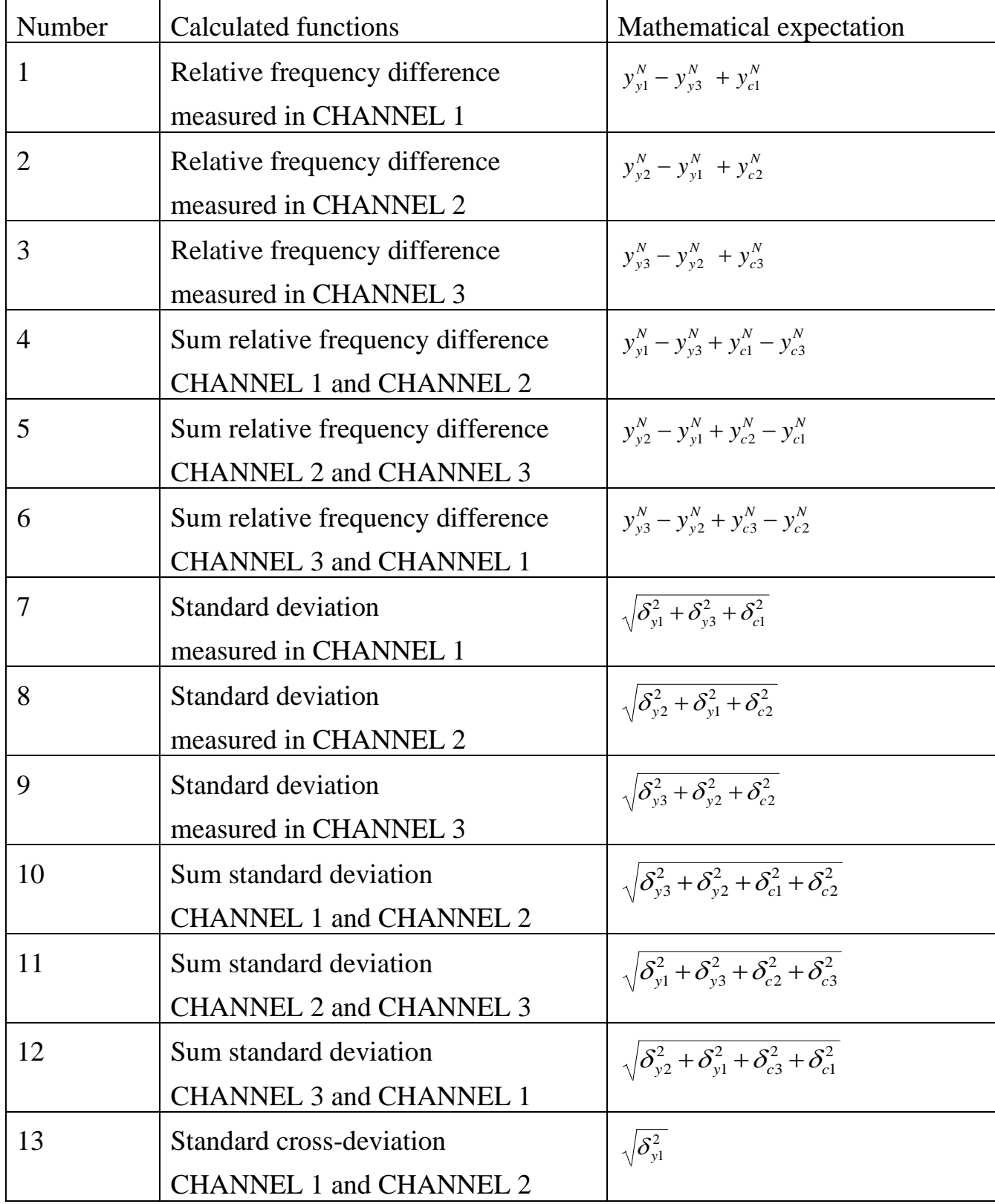

Table 5 – Available functions for "three oscillators, two-channels" mode

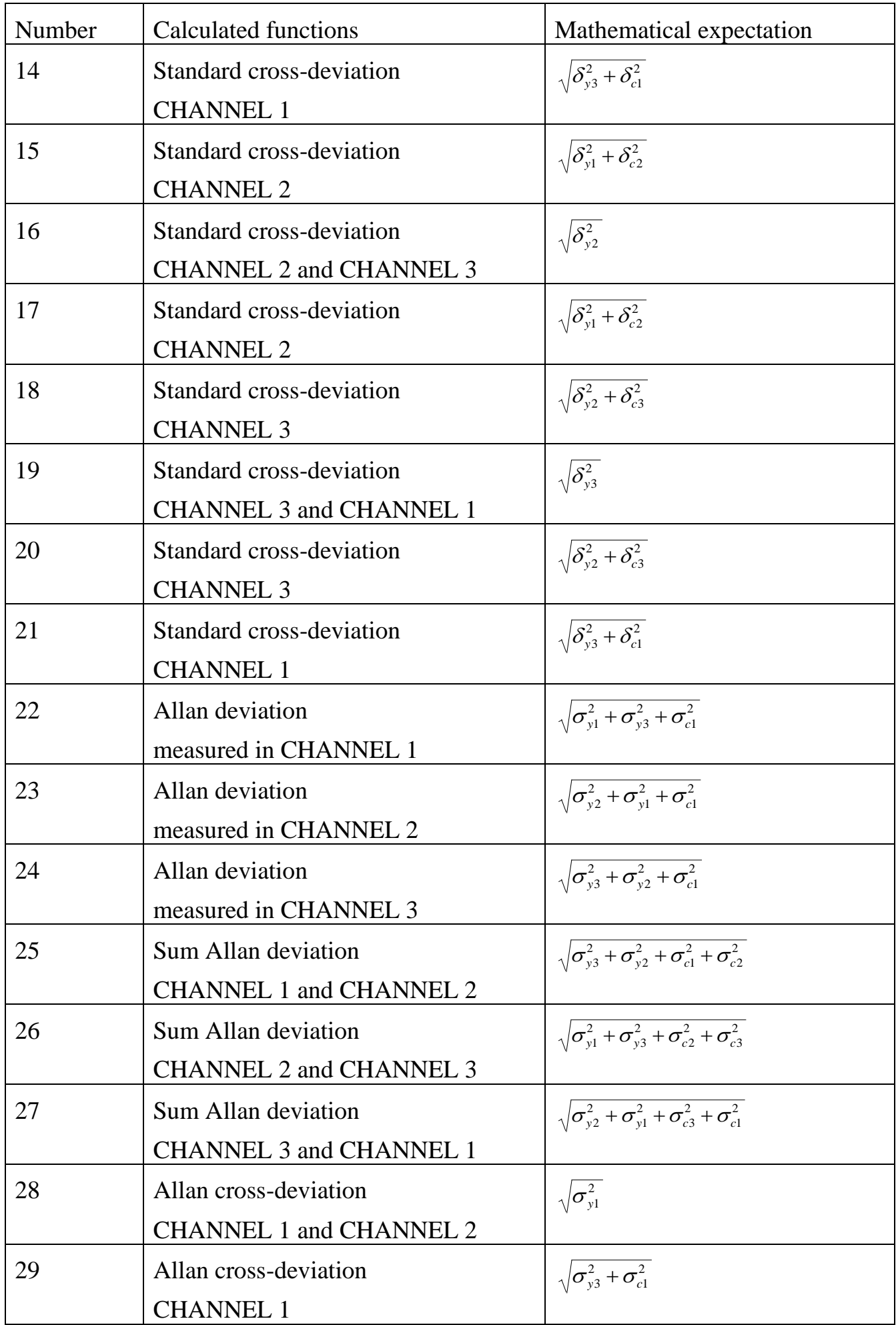

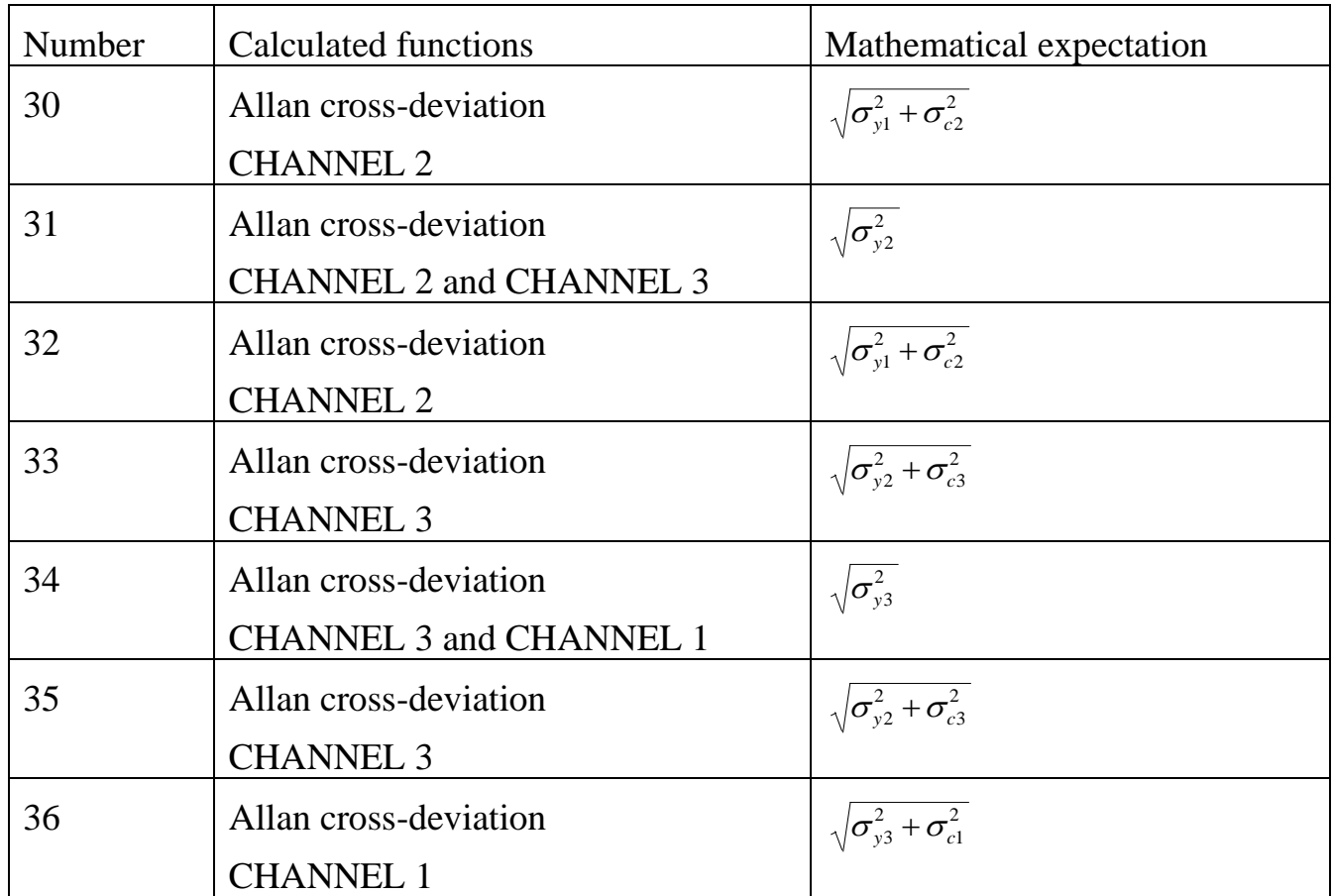

Notes:

Formulas  $N_2N_2$  1 – 12 and 22 – 27 give systematic error caused by instability of reference signal in both channels and instability of measuring channels;

Formulas №№ 14, 15, 17, 18, 20, 21, 29, 30, 32, 33, 35, 36 give systematic error caused by instability of measuring channels.

Formulas №№ 13, 16, 19, 28, 31, 34 give non-biased estimations.

We can measure without systematic error:

- only "Y1" signal in measuring channels CHANNEL 1 CHANNEL 2;
- only "Y2" signal in measuring channels CHANNEL 2 CHANNEL 3;
- only "Y3" signal in measuring channels CHANNEL 3 CHANNEL 1.

All error calculations were made on assumption that frequency fluctuations of measured signals and measuring channels are independent.

#### 4.5.4 Frequency instability introduced by the device

In this mode " $\Theta$ fx" and " $\Theta$ fy" input signals for both channels are taken from the same signal source (see Figure 8) for any pair of channels to estimate frequency instability introduced by the device. For any pair of the channels the measuring program calculates relative frequency difference and frequency instability of each channel ("noise floor") using the correlation method eliminating auto-correlation of the pair of the channels.

To use this mode connect the device and sine signal source with frequency distribution amplifier (in the example for CHANNEL 1, 2) or with power splitters (in the example for CHANNEL 4, 8) as shown in Figure 8. After 6 hour warm-up time start measuring frequency instability (Allan deviation) introduced by measuring channels for averaging times 1 s, 10 s, 100 s, 1000 s, 1 h for  $16 - 18$  hours.

Note: Use RF interconnecting SMA / BNC cables 685670.154 and RF interconnecting SMA / BNC cables 685670.154-01 from the device composition to provide the power splitters ZFSC-2-1W+ connection as shown in Figure 8.

Table 6 shows available functions and corresponding mathematical expectation for the measuring channels CHANNEL 1 and CHANNEL 2.

Table 6 – Mathematical expectation of calculated functions when channels "noise floor" measuring

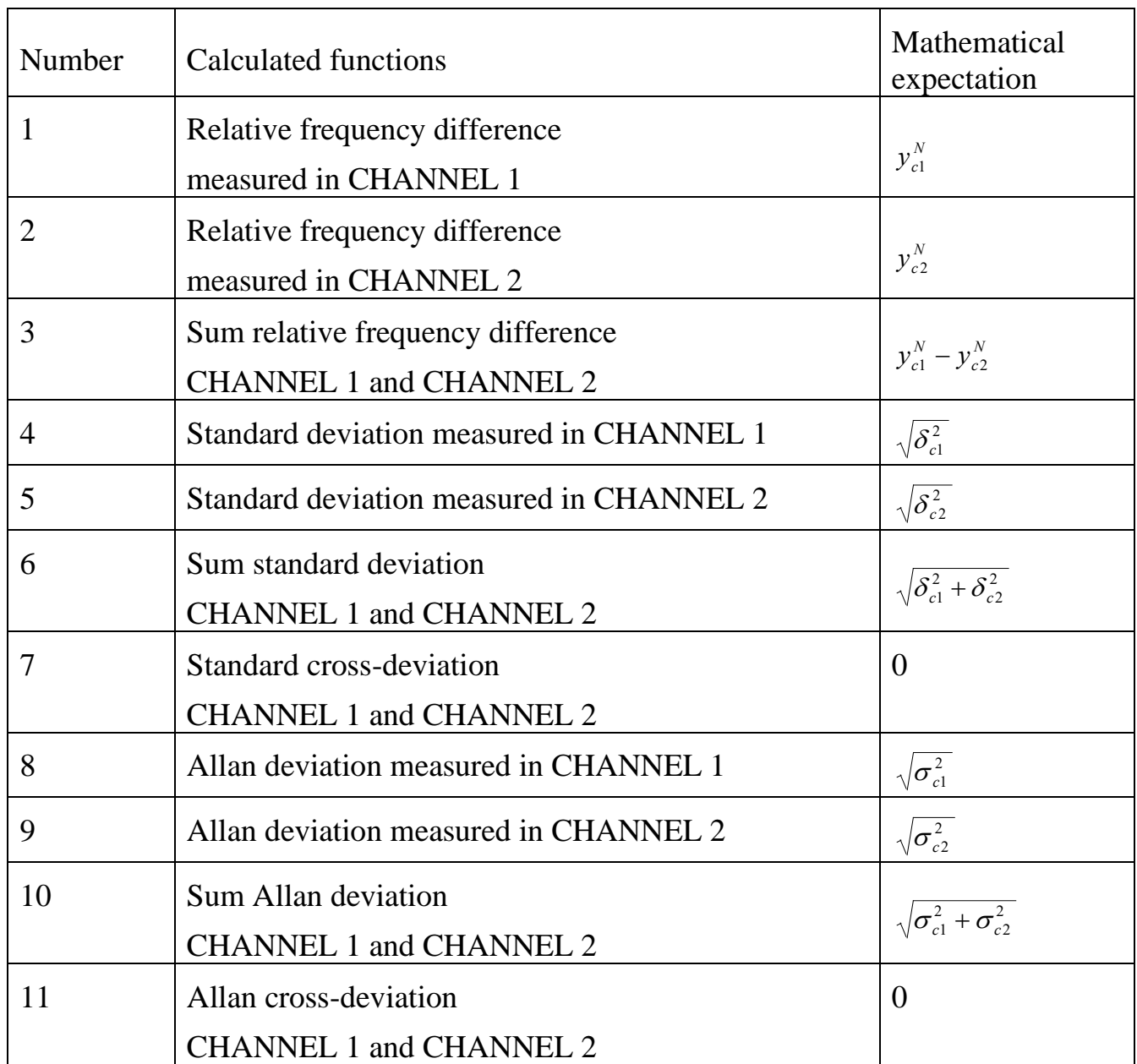

Notes:

Formulas №№ 4, 5, 6, 8, 9, 10 give systematic error caused by channels noise;

Formulas №№ 7, 11 give non-biased estimations.

The device is considered operational if the values of the calculated statistical functions that estimate the frequency instability do not exceed those given in the table 2.

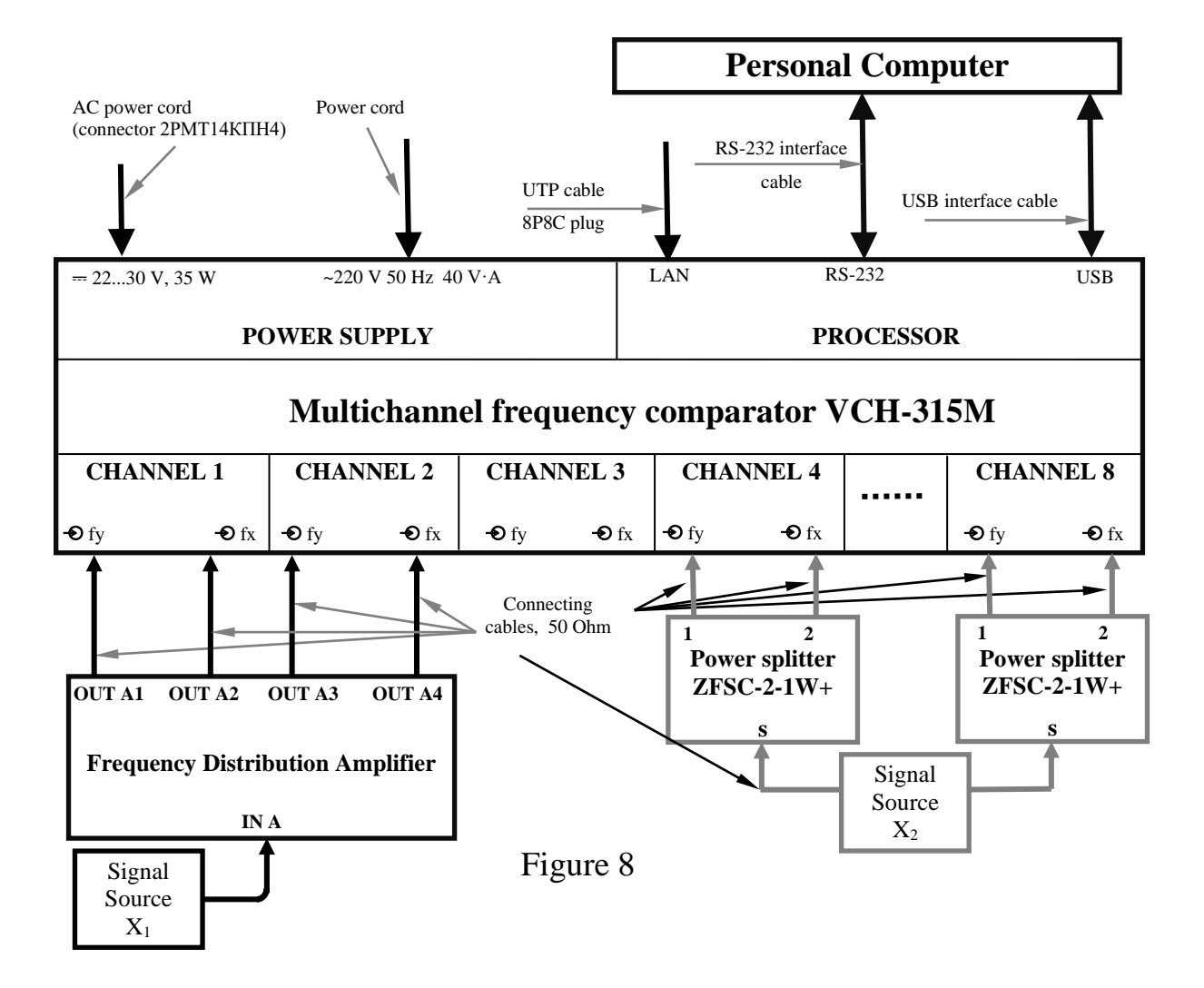

# **5 Troubleshooting**

<span id="page-33-0"></span>You may experience issues related to the limited resource of device components. The most likely problems and guidance for their elimination are given in Table 7.

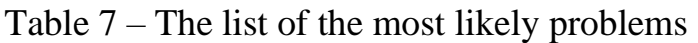

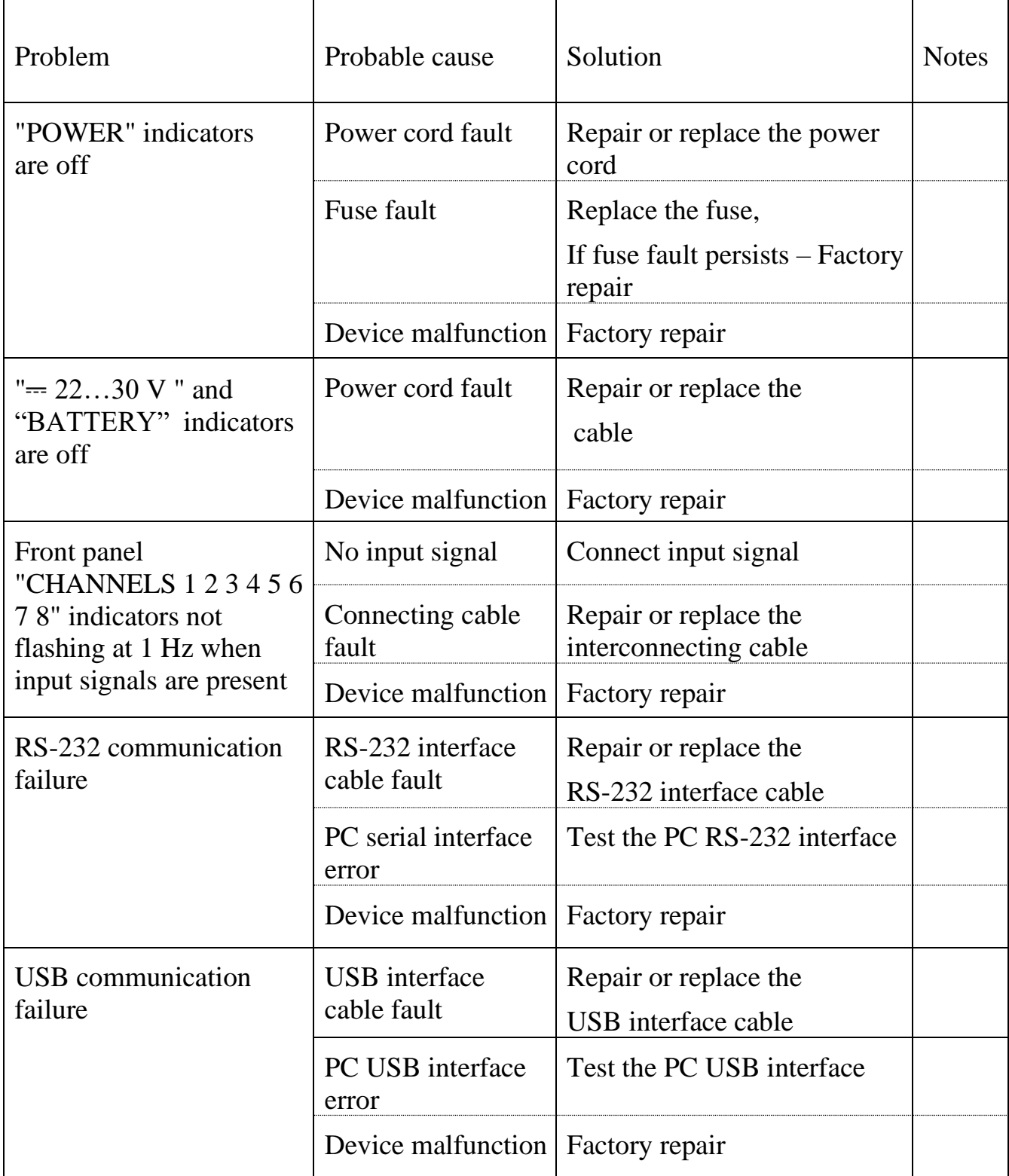

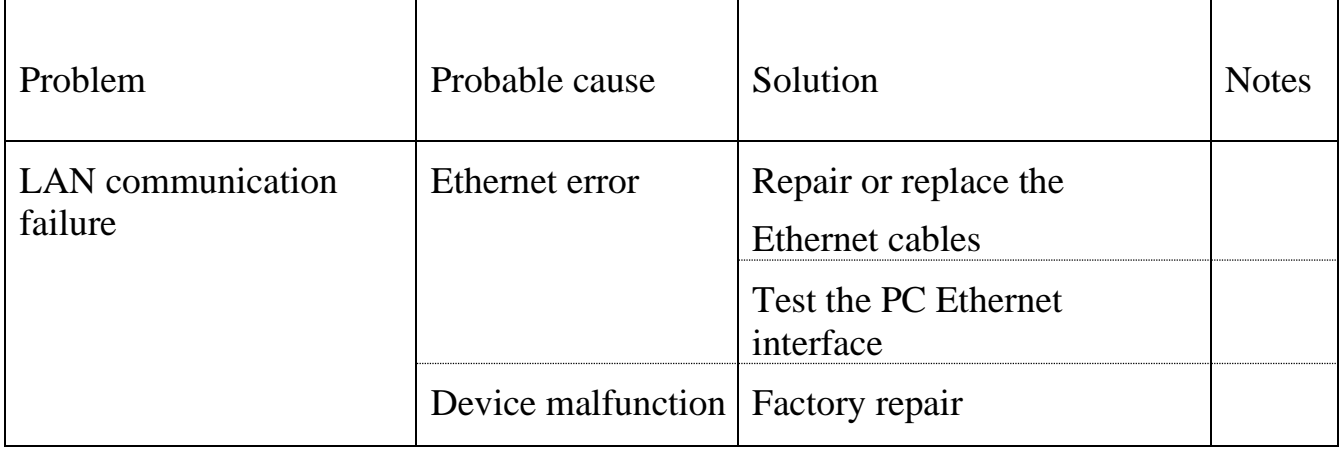